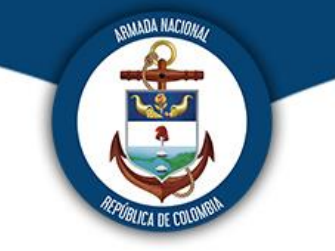

# **DEPARTAMENTO DE INFORMÁTICA ENAP**

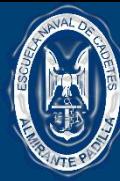

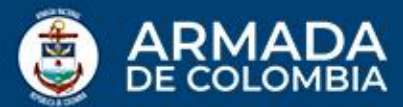

Microsoft TEAMS se basa en Grupos de Office 365 y permite la colaboración entre personas de un mismo equipo o el desarrollo de un proyecto concreto, compartiendo recursos y cuya función principal es la comunicación constante entre los miembros del equipo.

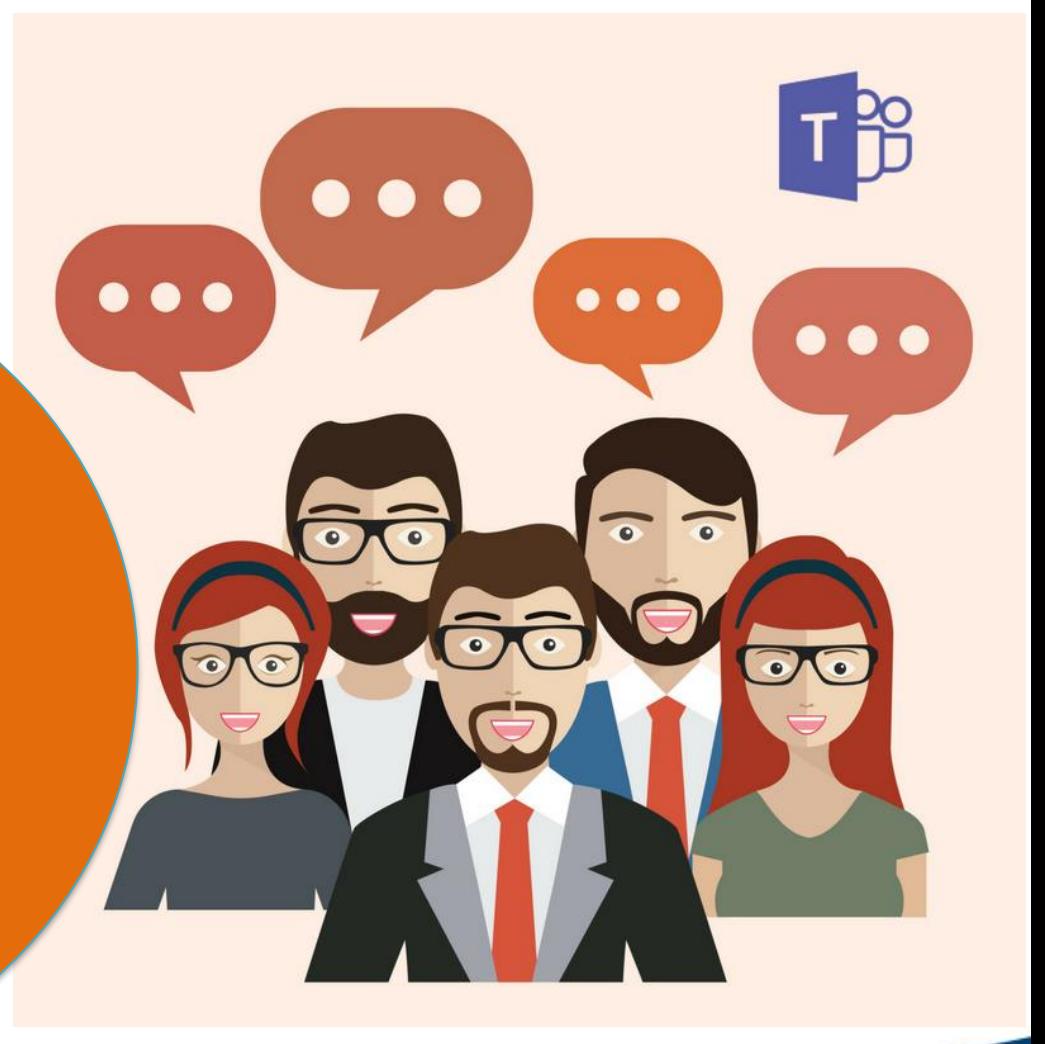

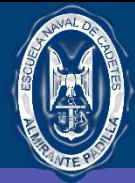

Protegemos el azul de la bandera

### MICROSOFT TEAMS

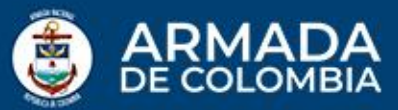

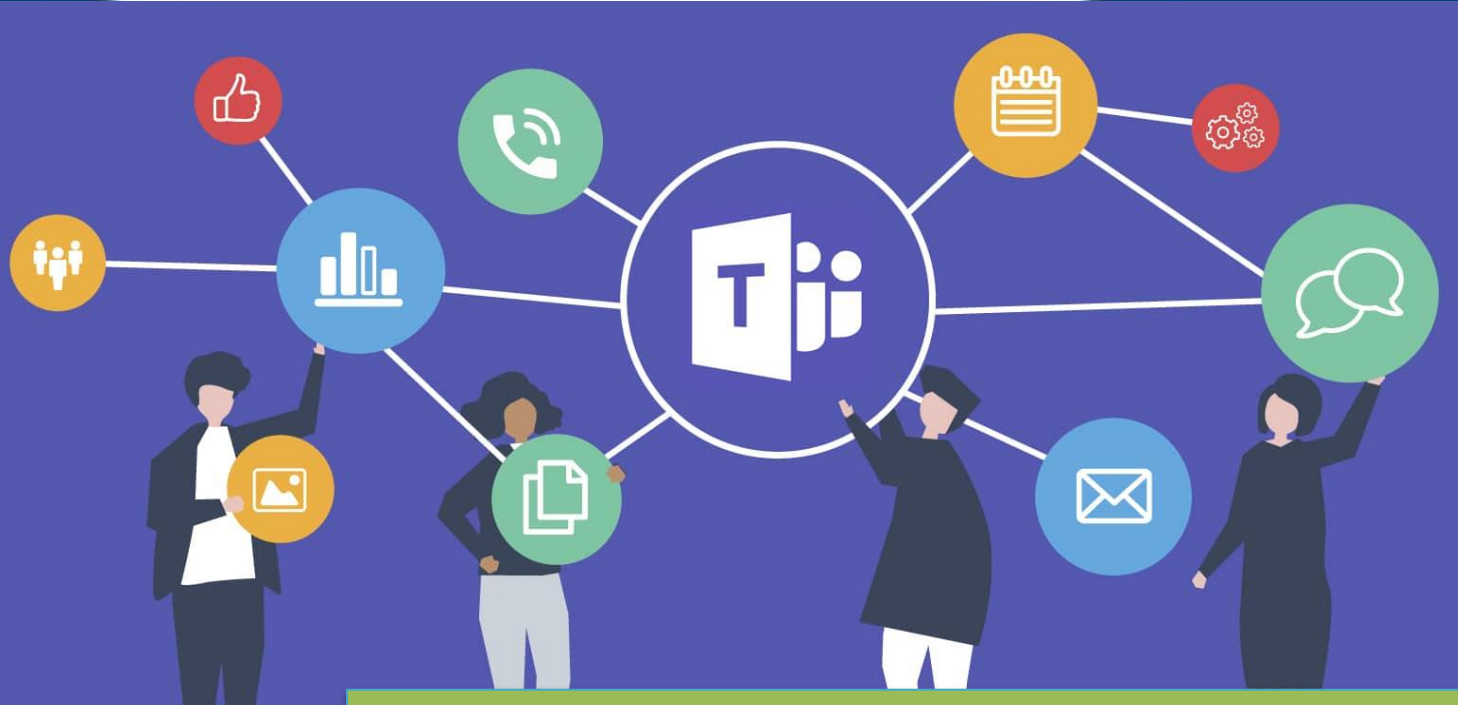

### **Funcionalidades de Microsoft TEAMS**

Al crear un equipo en Microsoft TEAMS, esté contiene una serie de funciones básicas, que son:

- Chat.
- Edición de archivos.
- Creación de reuniones.
- Mensajería.
- Añadir fichas de diferentes programas externos que aporten nuevas funcionalidades.
- Programación de actividades por calendario.

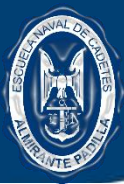

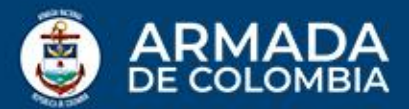

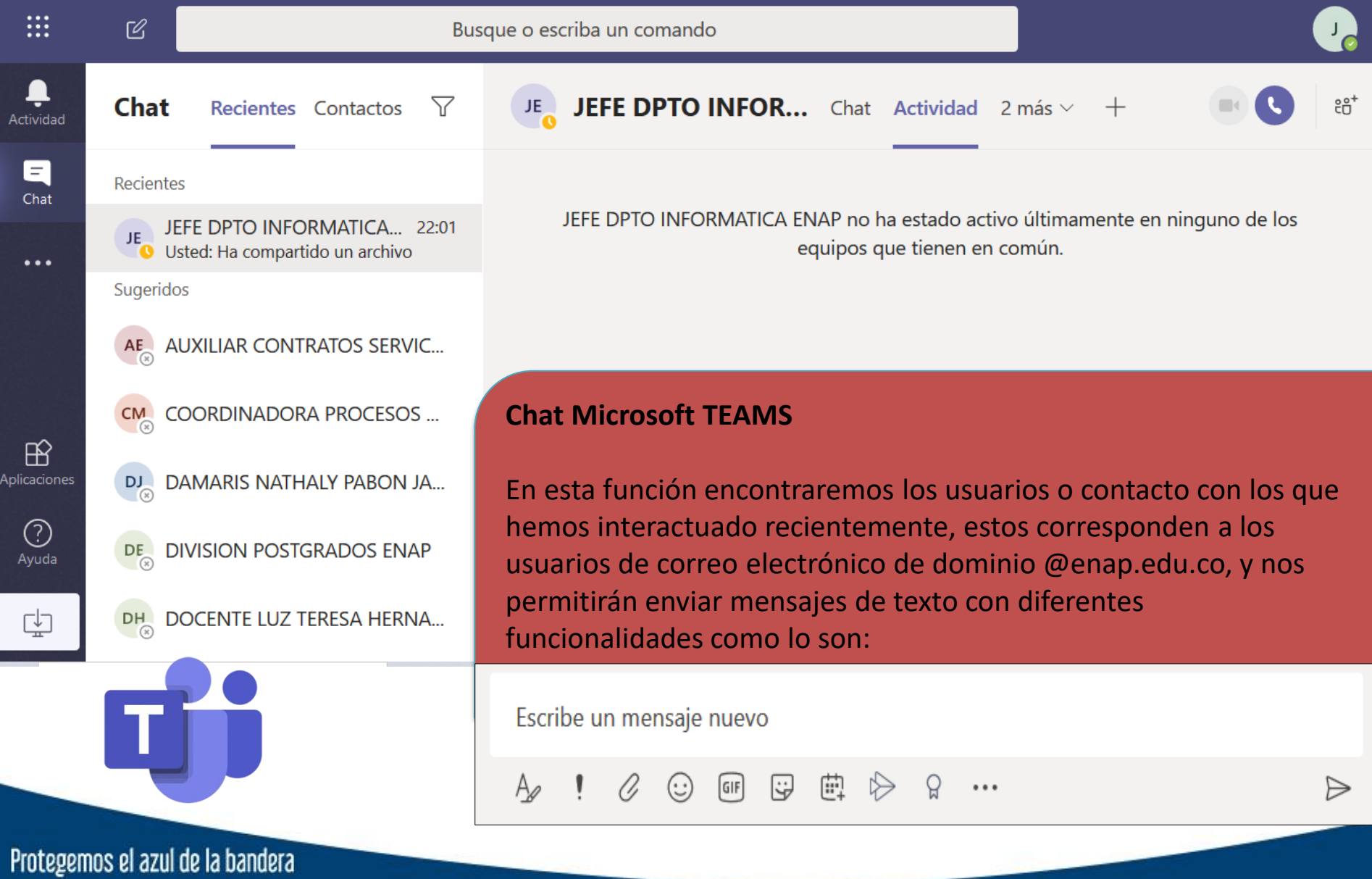

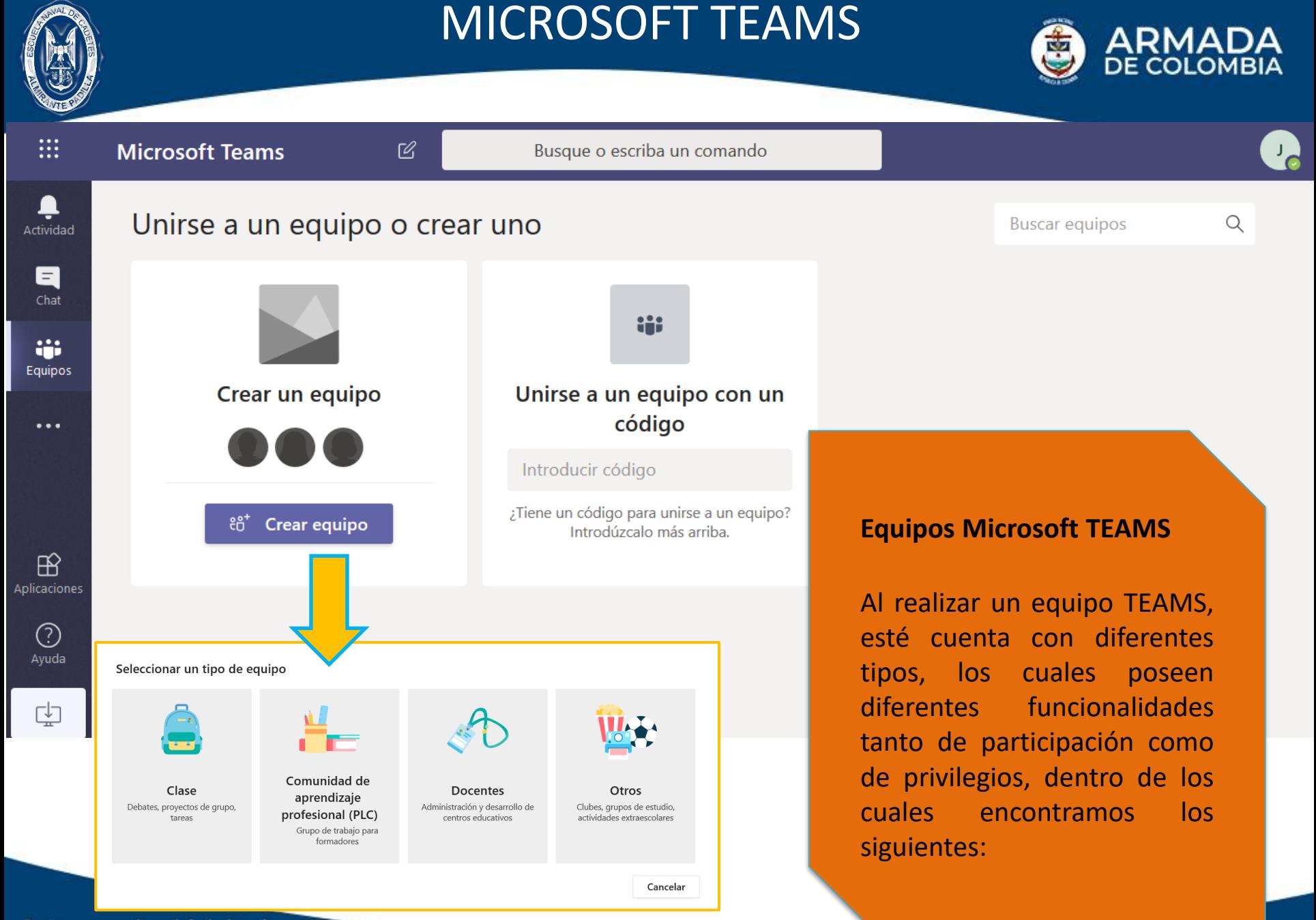

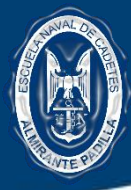

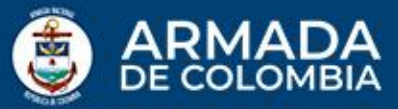

Clase Debates, proyectos de grupo, tareas

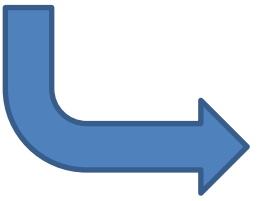

**Equipos Clase Microsoft TEAMS**

Este equipo es ideal para el desarrollo de clases, debido a que los alumnos solo participaran como miembros, es decir las actividades propias de moderador serán realizadas por el tutor, sin embargo con las suficientes funcionalidades de participación.

### Crear su equipo

Los profesores son propietarios de los equipos de clases y los alumnos participan como miembros. Los equipos de clase permiten crear tareas y encuestas, registrar comentarios de los alumnos y darles un espacio privado para tomar notas en el bloc de notas de clase.

#### Nombre

Descripción (opcional)

#### Agregar personas a "CURSO\_PRUEBA-2"

Profesores **Alumnos** 

#### Buscar alumnos

Agregar

Comience a escribir un nombre para elegir un grupo, una lista de distribución o una persona de su centro educativo.

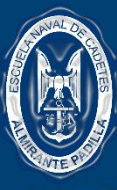

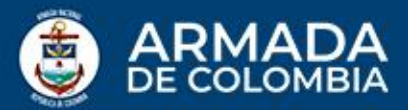

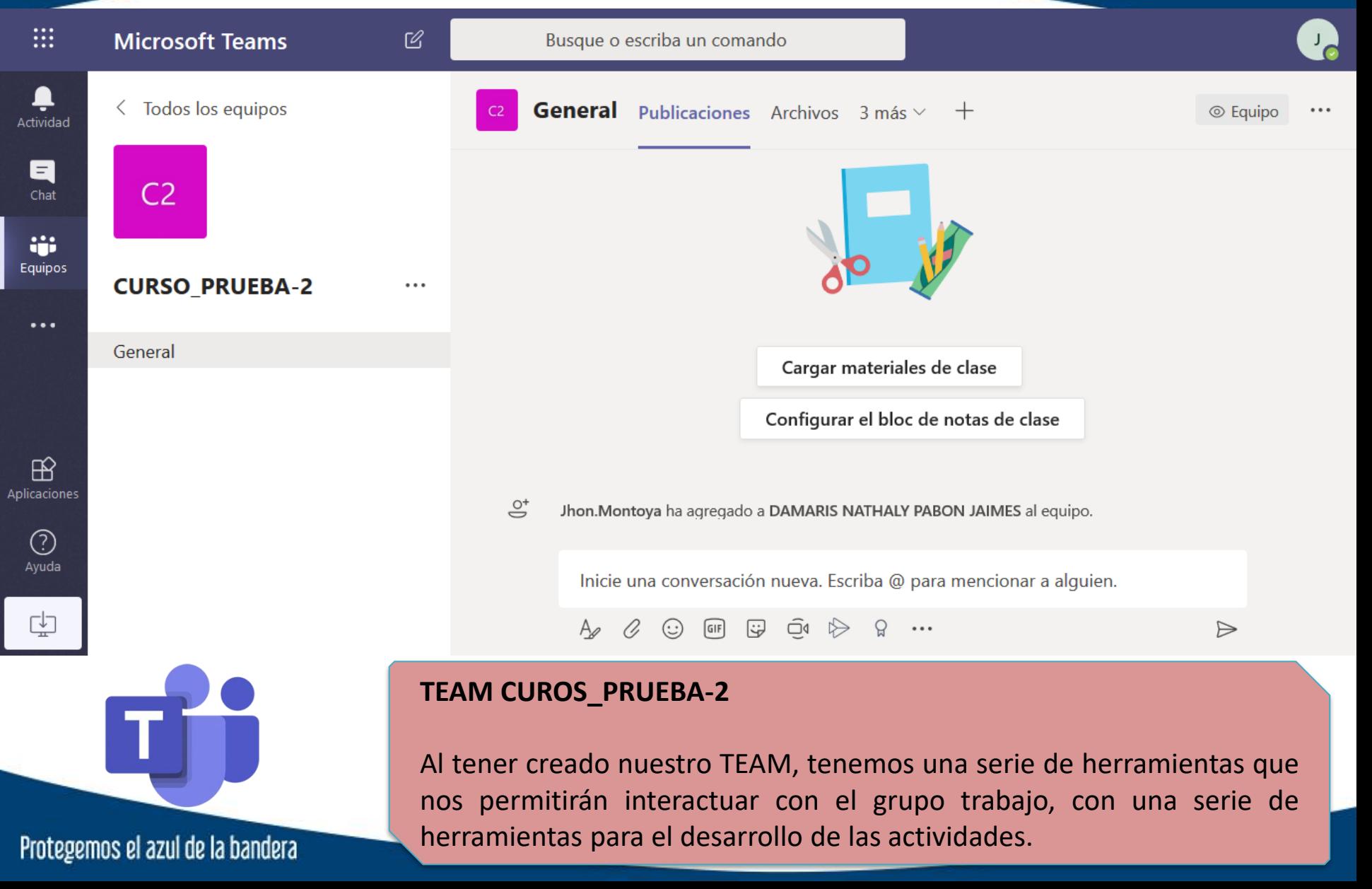

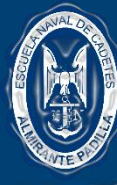

Prote

### MICROSOFT TEAMS

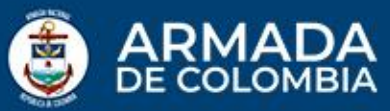

**PUBLICACIONES**

Cargar Material: nos brinda la posibilidad de subir contenido a través

**General** Publicaciones Archivos Bloc de notas de clase Tareas Notas +

### Le damos la bienvenida a CURSO\_PRUEBA-2

Seleccione dónde desea empezar

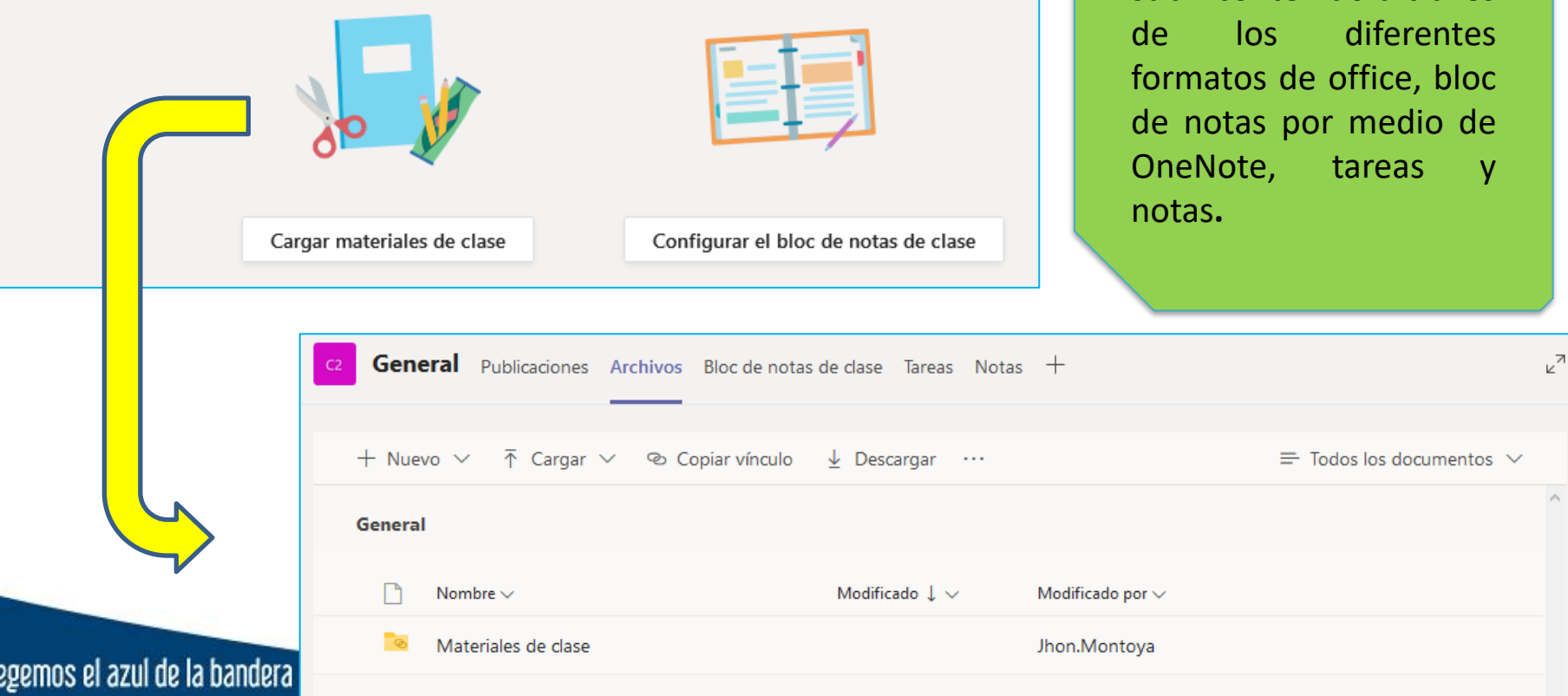

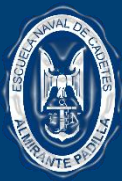

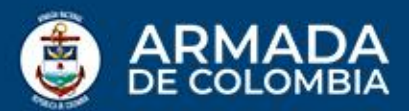

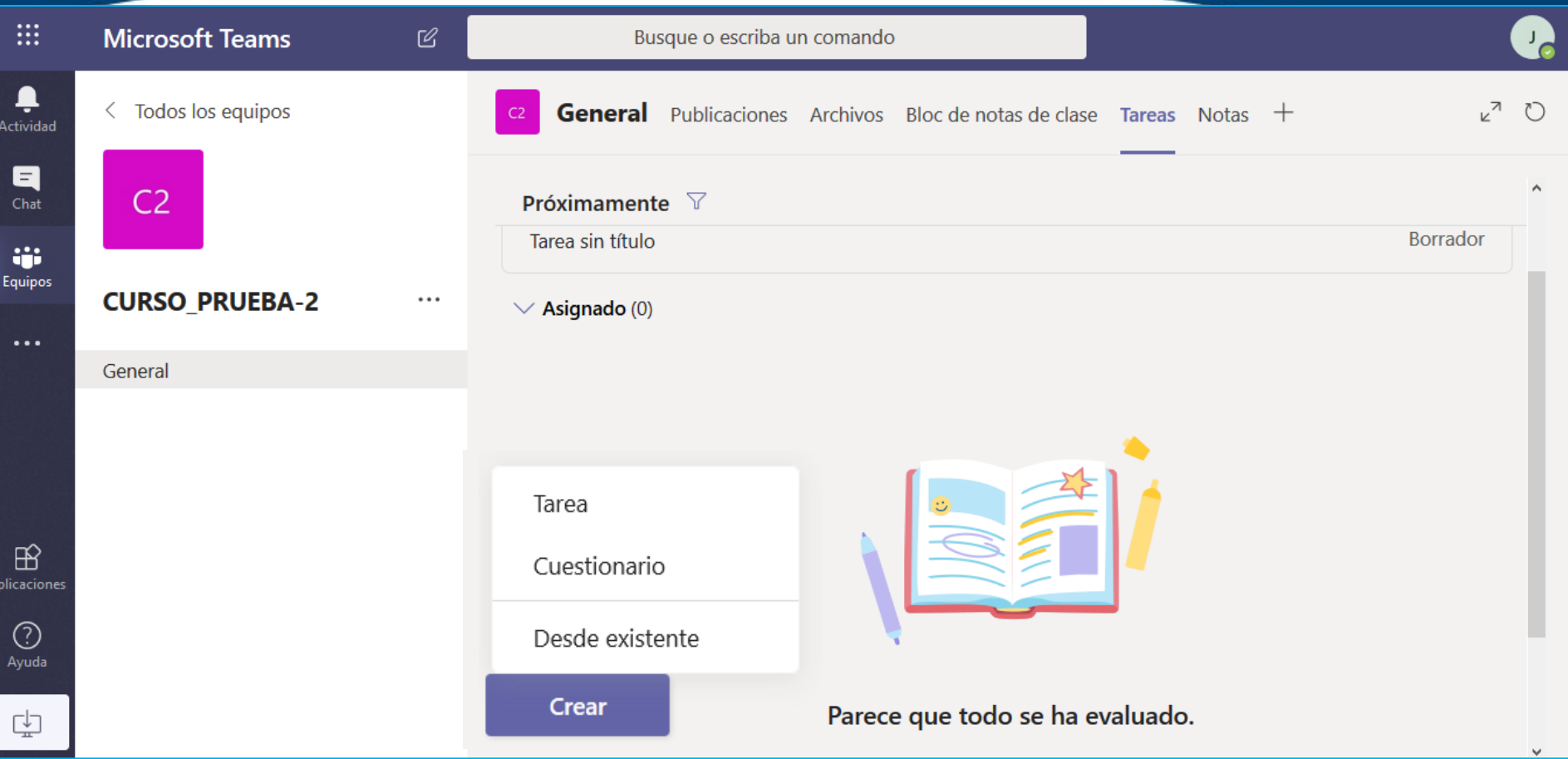

### **TAREAS**

Esta opción nos permite la creación de tareas y cuestionarios, los cuales permiten su creación con diferentes parámetros para el desarrollo de actividades educativas**.**

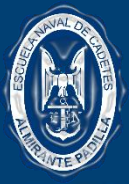

 $\overline{\mathbf{a}}$ 

# MICROSOFT TEAMS

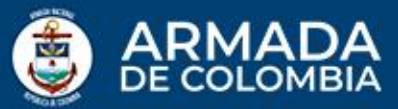

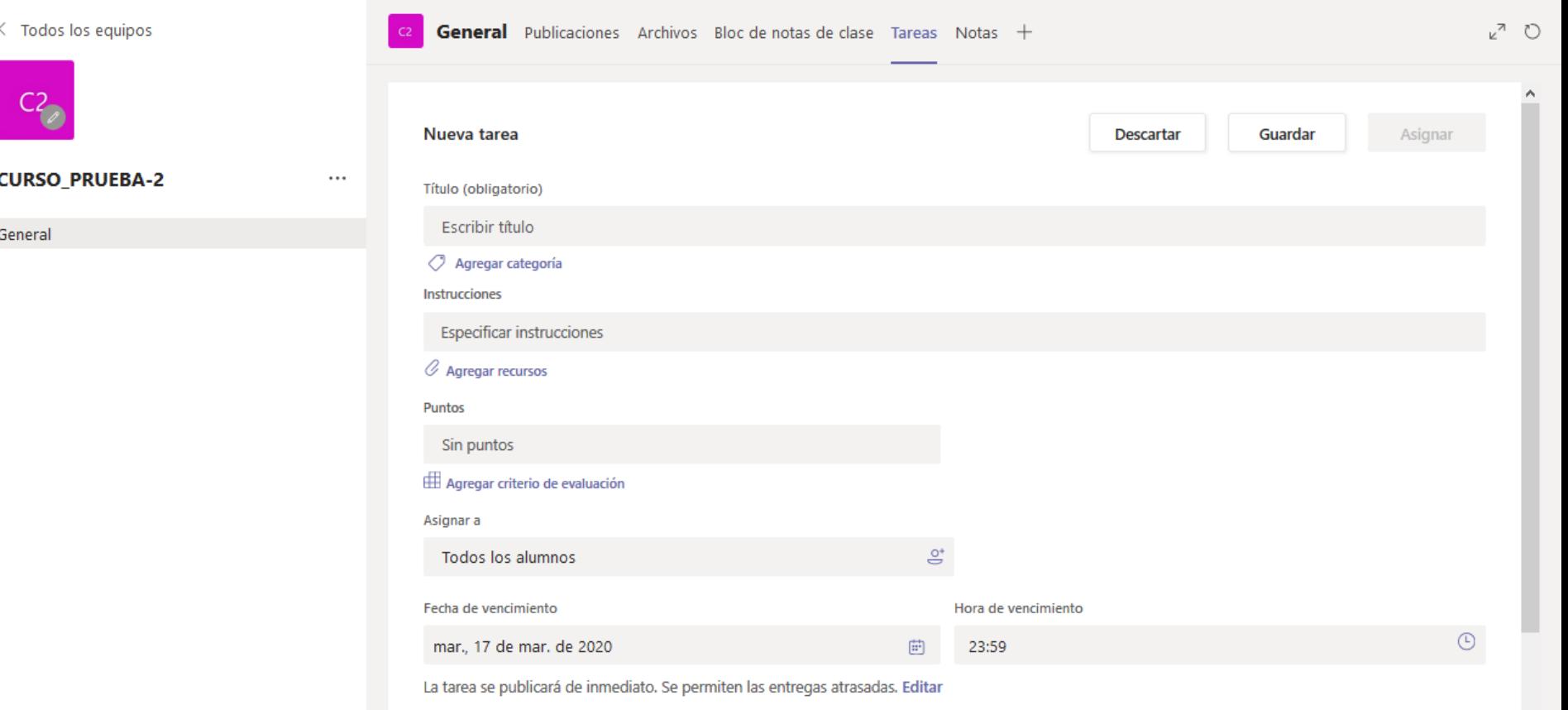

#### Tarea

Cuestionario

Desde existente

**Crear** 

### **TAREAS**

Por medio de esta herramienta, se logra crear un espacio para la creación de actividades evaluativas por la cual el docente contara con las funcionalidades suficientes para establecer un criterio de evaluación.

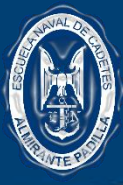

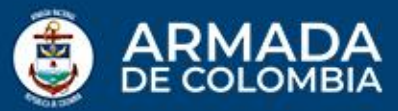

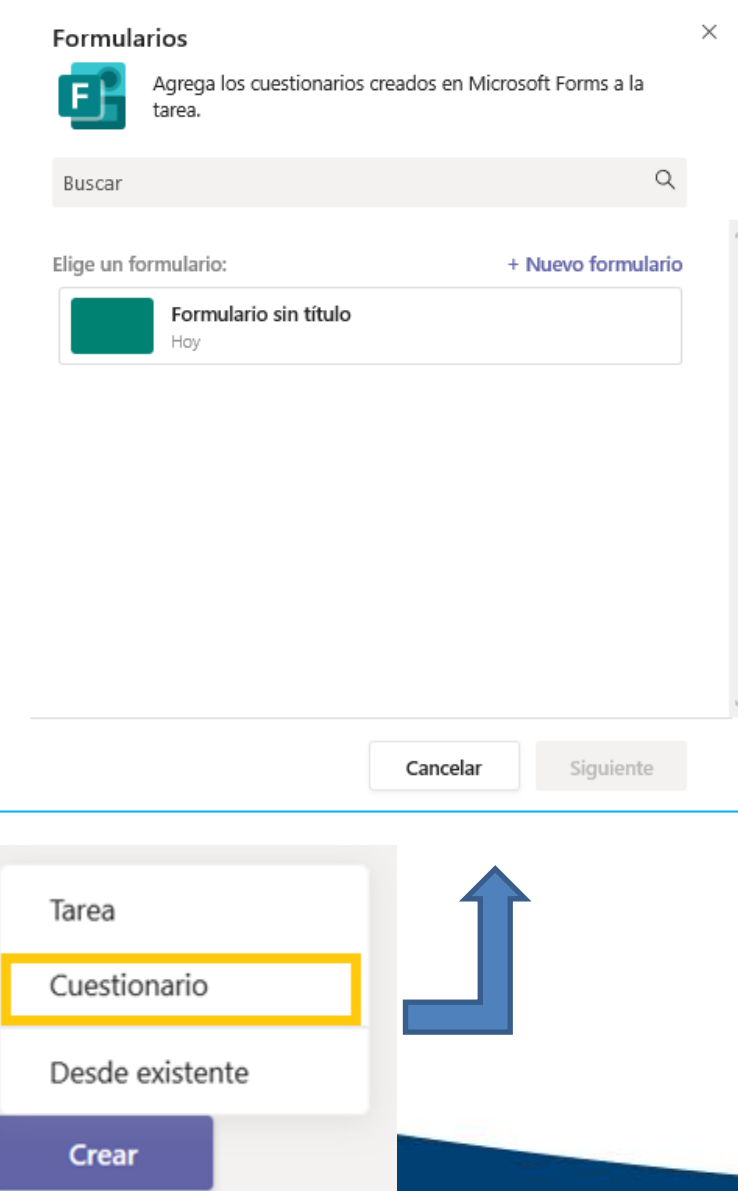

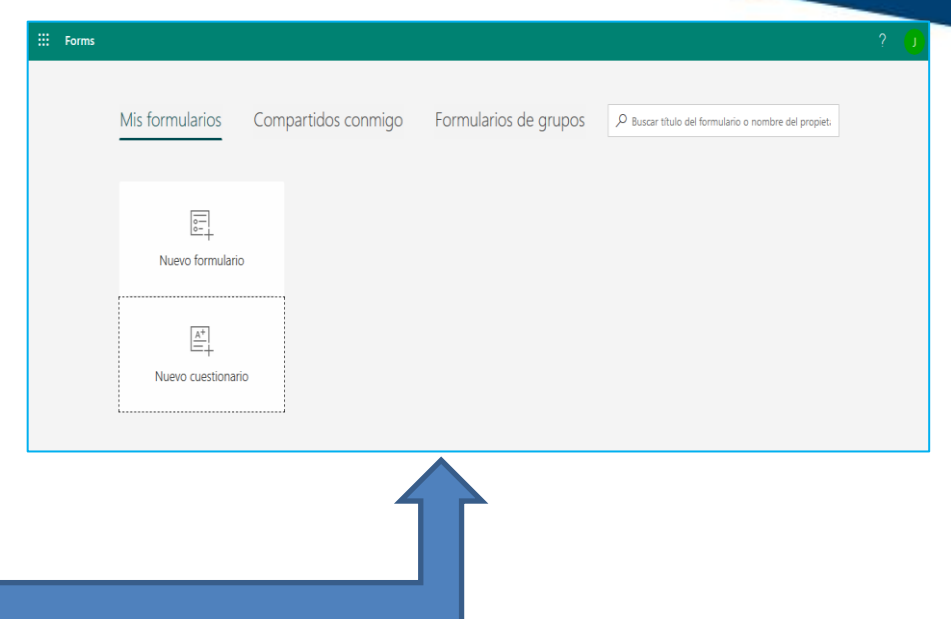

### **CUESTIONARIO**

Por medio de esta herramienta, se logra crear un espacio para la creación de cuestionarios evaluativos por medio de la herramientas **MICROSOFT FORMS** en el cual el docente contara con las funcionalidades suficientes para el desarrollo evaluativo del curso.

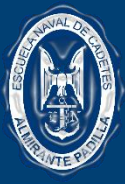

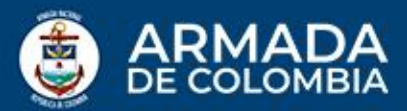

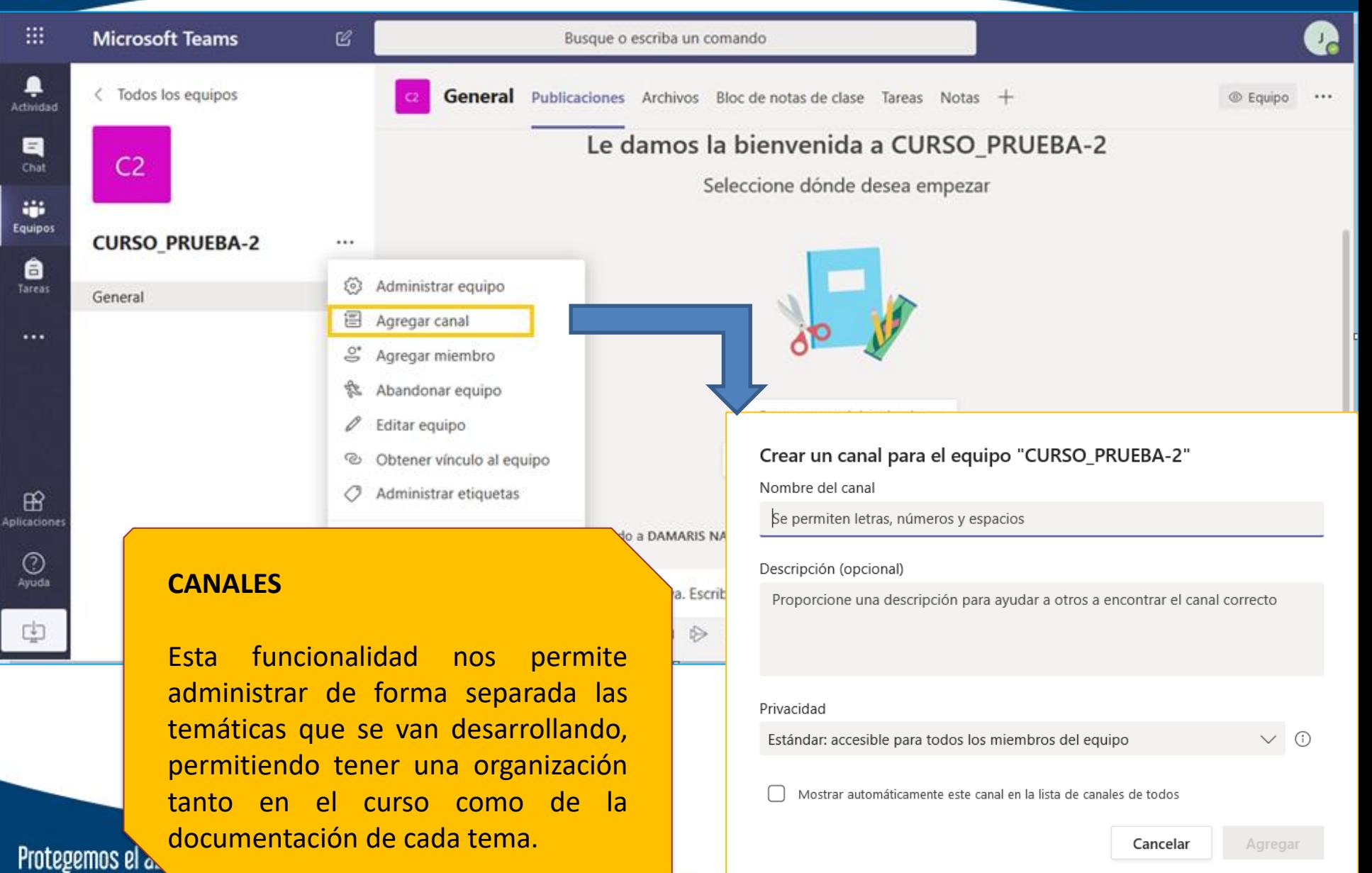

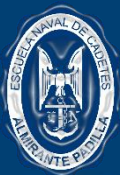

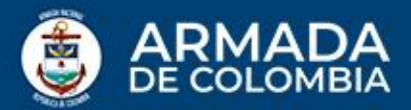

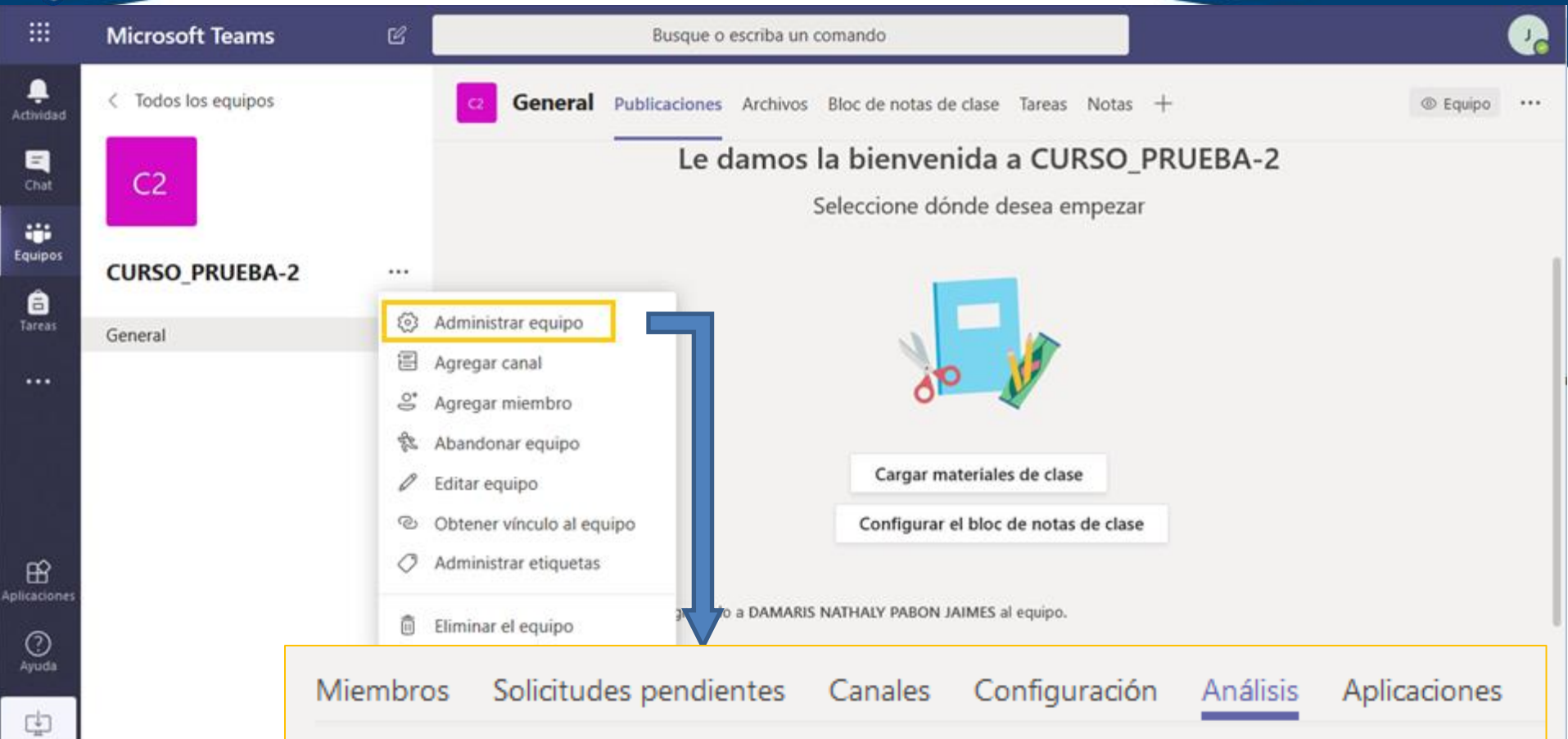

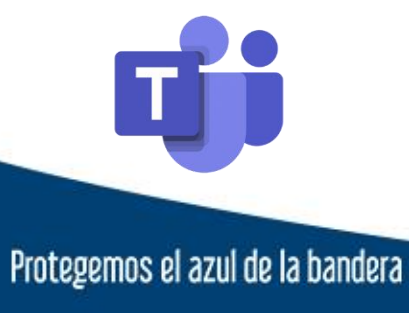

### **ADMINISTRACIÓN**

Esta opción nos permitirá realizar ajustes correspondientes a la administración del **TEAM** con el cual el tutor dar el suficiente manejo ya sea se permisos, solicitudes miembros vinculados, aplicaciones utilizadas y análisis.